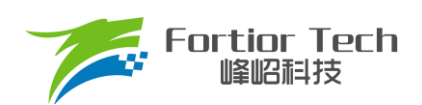

# 电子扇调试手册

# 三相电机控制 **MCU FU6865Q1**

# 峰岹科技(深圳)股份有限公司

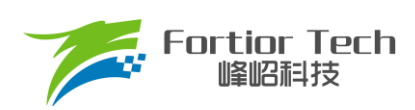

目录

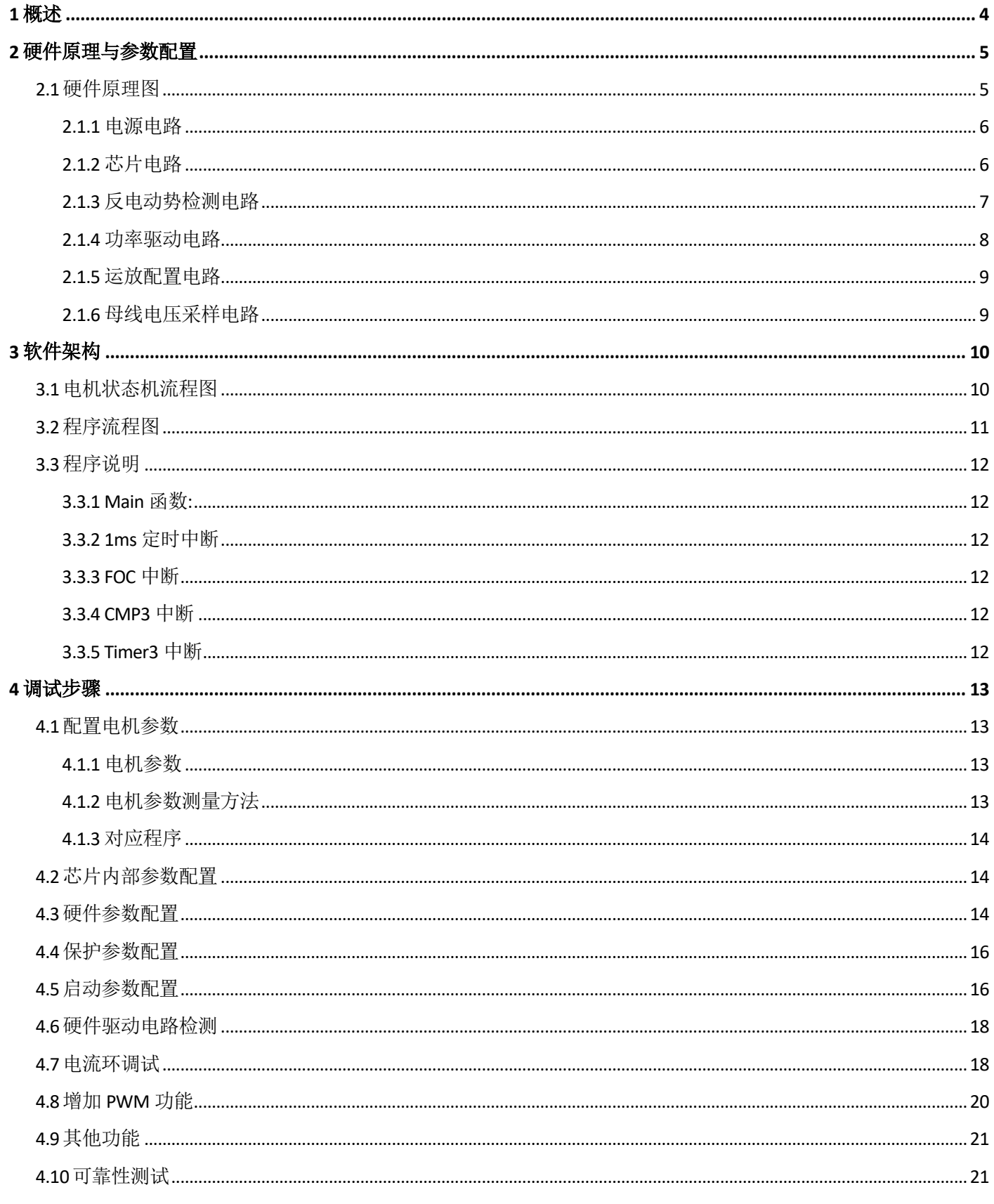

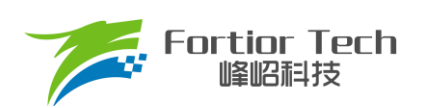

# **Application Note**

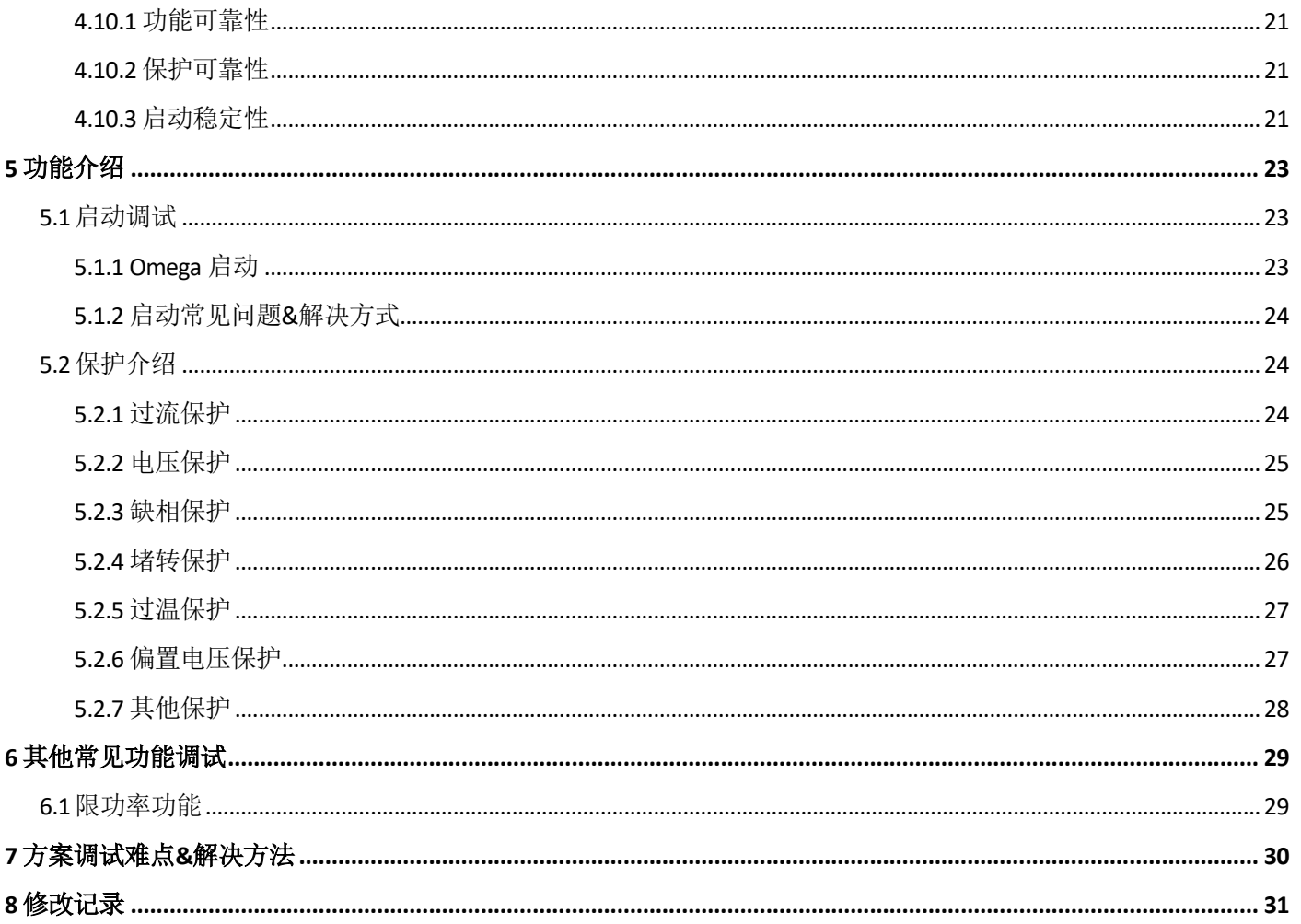

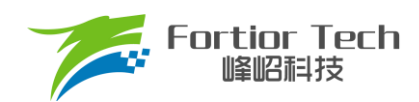

### <span id="page-3-0"></span>**1 概述**

本调试手册详细介绍了如何使用峰岹科技的 FU6865Q1 芯片, 在汽车电子专用 DEMO 板子上, 进行无感 FOC 驱动控制。阅读手册时,第二章节硬件原理跟第三章节软件原理可以大致先浏览一遍,重点放在第四章调试步骤。

#### 涉及的软/硬件

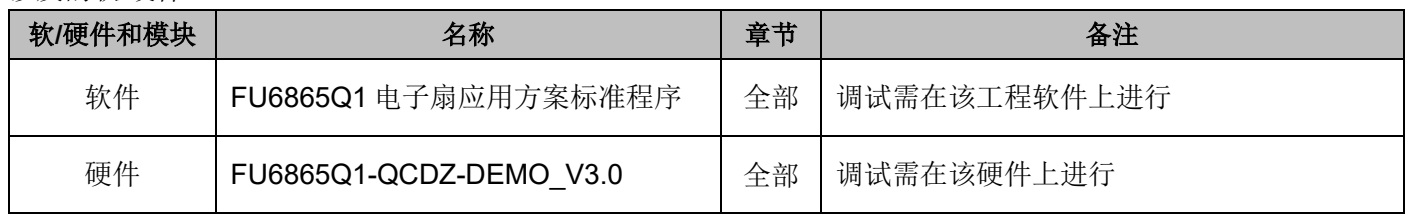

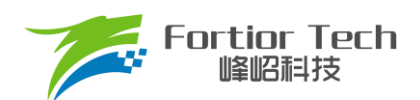

#### <span id="page-4-0"></span>**2 硬件原理与参数配置**

#### <span id="page-4-1"></span>**2.1 硬件原理图**

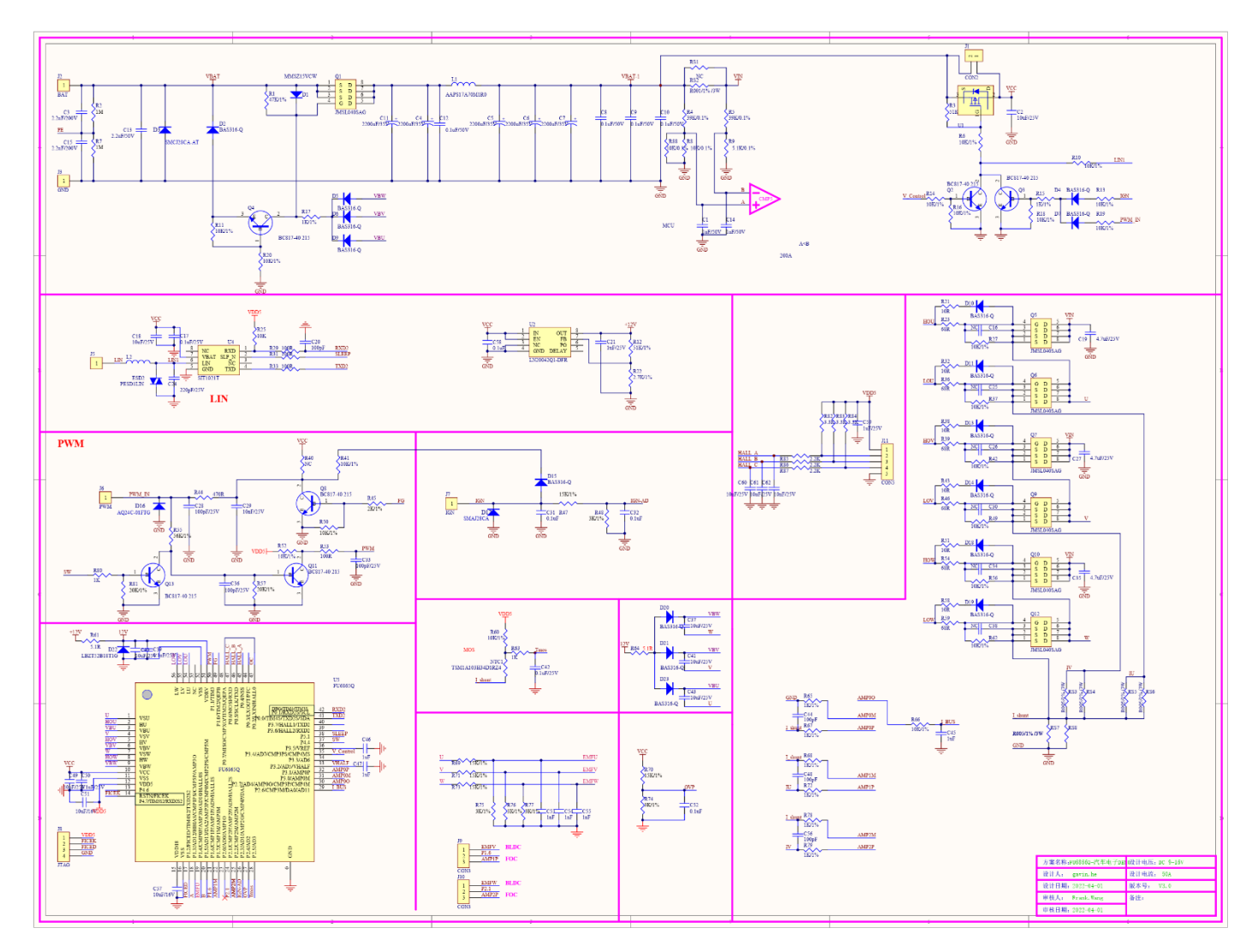

使用方式: 该板子为电子扇应用方案的专用 DEMO 板子,直接上电即可使用。

注意事项: 根据具体电机电压和电流大小, 合理配置母线电压比, 运放放大倍数, 采样电阻, 反电动势检测电 路分压比。

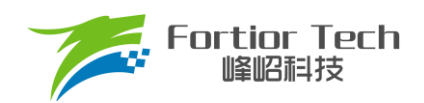

### <span id="page-5-0"></span>**2.1.1 电源电路**

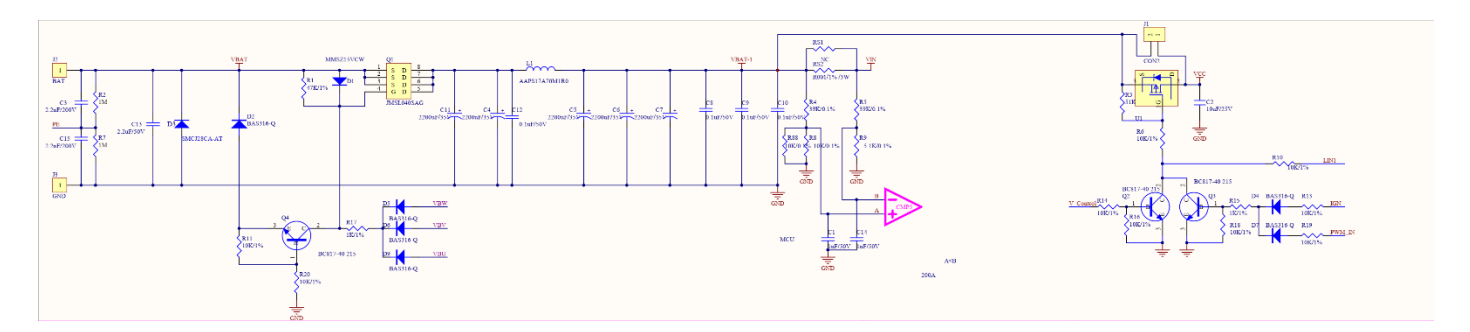

使用方式: 直流电源正极接 BAT 端,负极接 GND 端。

#### <span id="page-5-1"></span>**2.1.2 芯片电路**

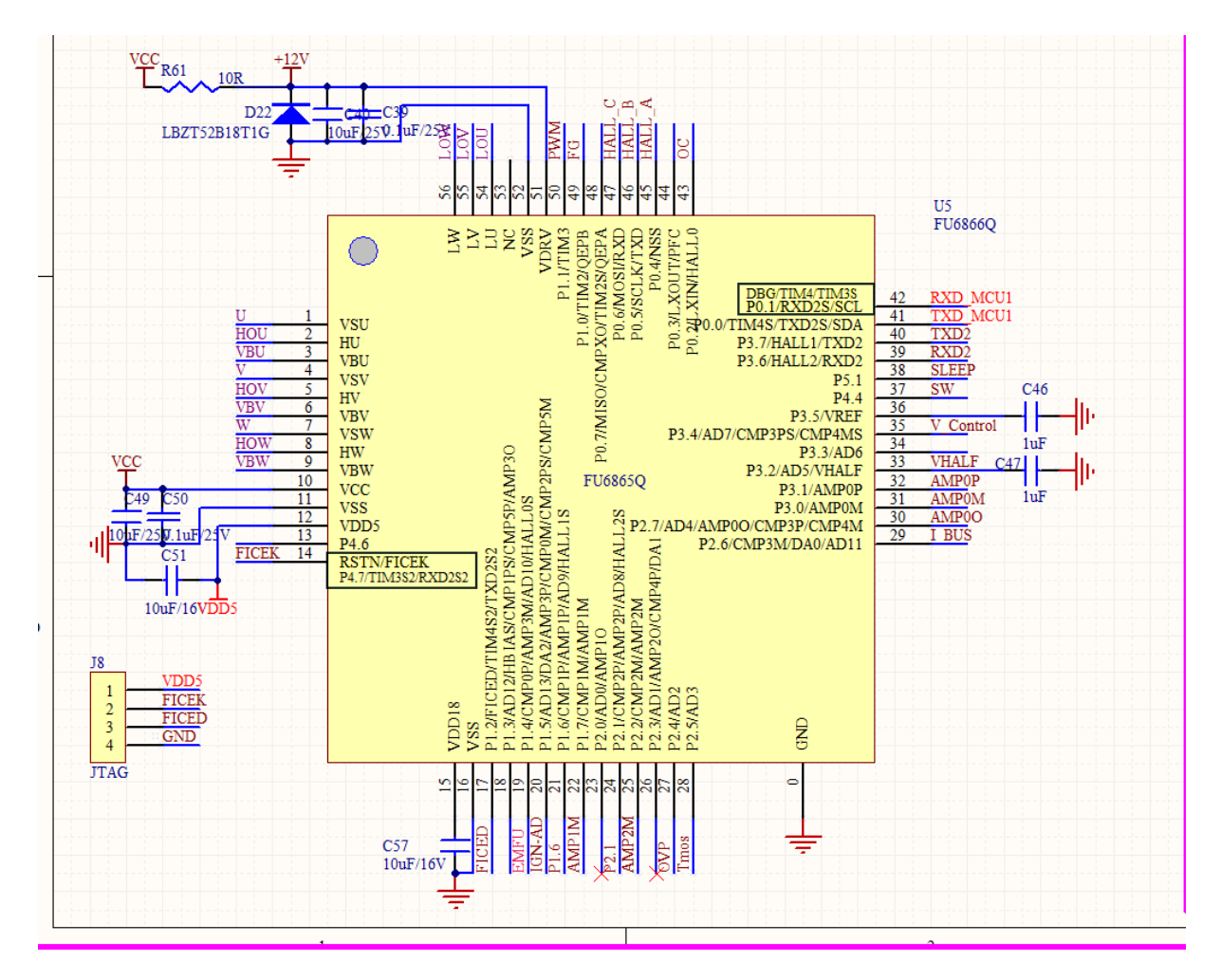

使用方式: FU6866Q 应用于中低压 6-NMOSFET 驱动应用。其中 J8 为烧录线接口。

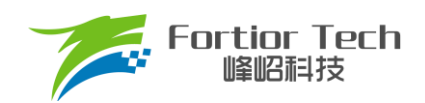

### <span id="page-6-0"></span>**2.1.3 反电动势检测电路**

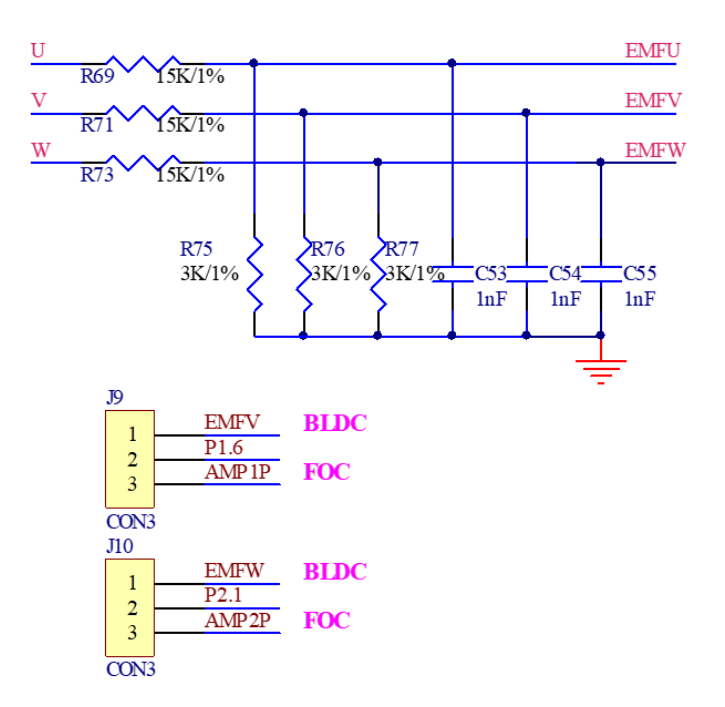

注意事项: 该电路是检测反电动势的。因此,顺逆风的检测方式只能选择反电动势 BEMF 检测。

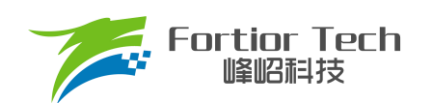

### <span id="page-7-0"></span>**2.1.4 功率驱动电路**

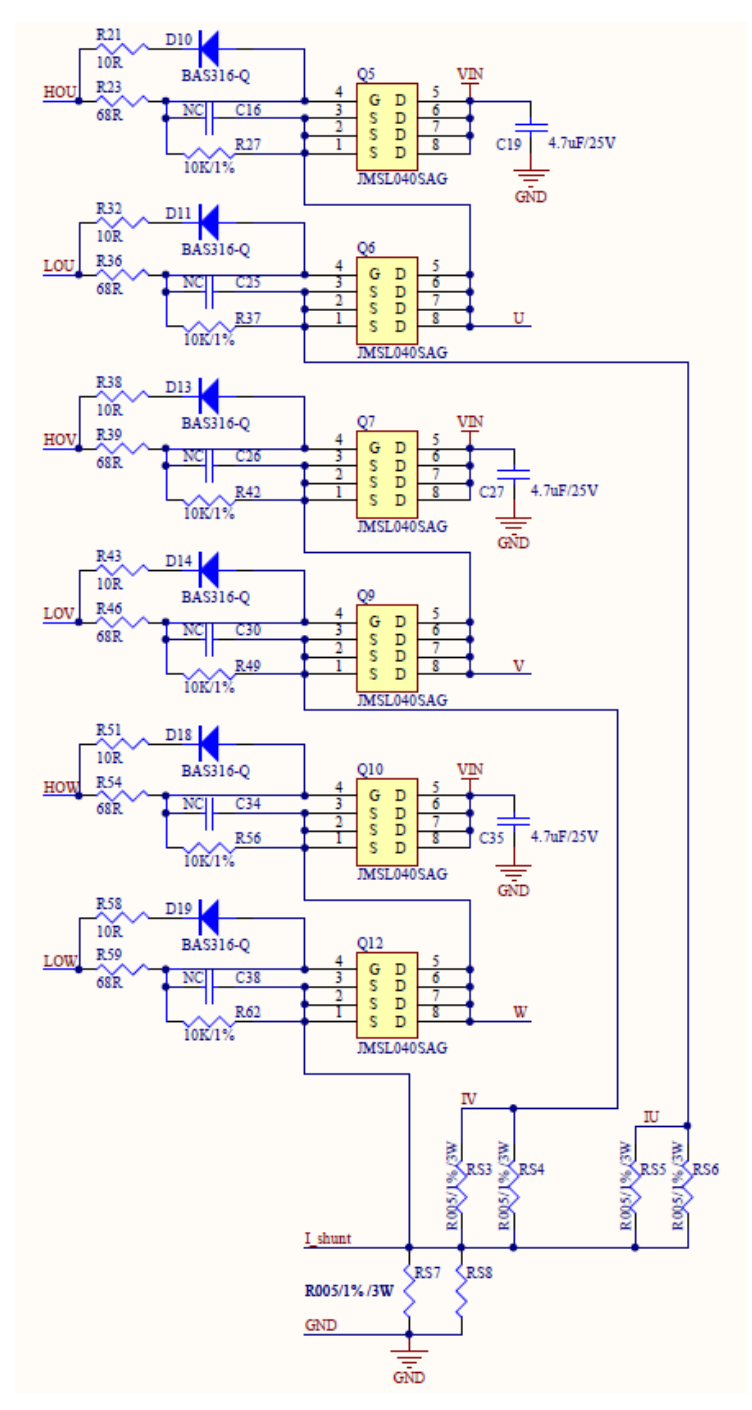

注意事项: 最大电流情况下,采样电阻功率不能超过额定功率的 80%。

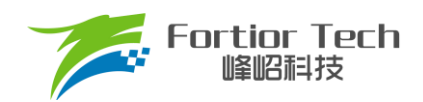

#### <span id="page-8-0"></span>**2.1.5 运放配置电路**

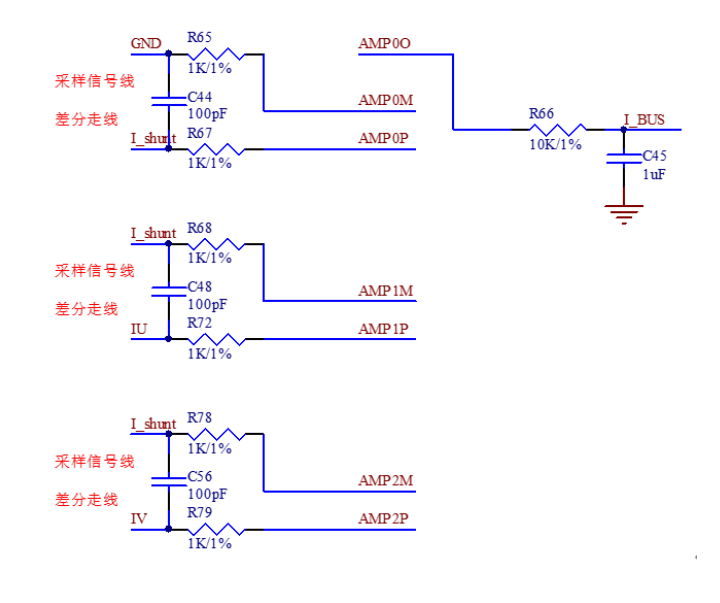

注意事项:

- 1. R65、R67、R68、R72、R78、R79 需要用 1%精度电阻;
- 2. 放大倍数需要软件配置;
- 3. 最大采样电流 = (VREF VHALF)/放大倍数/采样电阻值;
- 4. 最大采样电流一般设置为最大母线电流的 4 倍左右。

#### <span id="page-8-1"></span>**2.1.6 母线电压采样电路**

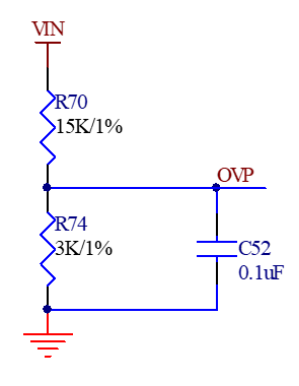

注意事项:

- 1. R252 参数不需要进行调整;
- 2. R70、R74 需要用 1%精度电阻;
- 3. 最大采样电压 = (R70 + R74)/(R74)\*VREF;
- 4. 最大采样电压一般选择为 2 倍的最大应用电压, OVP 此处的电压需要低于 0.8\*VREF。

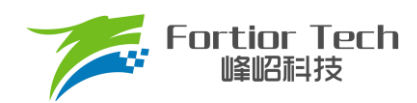

#### <span id="page-9-0"></span>**3 软件架构**

#### <span id="page-9-1"></span>**3.1 电机状态机流程图**

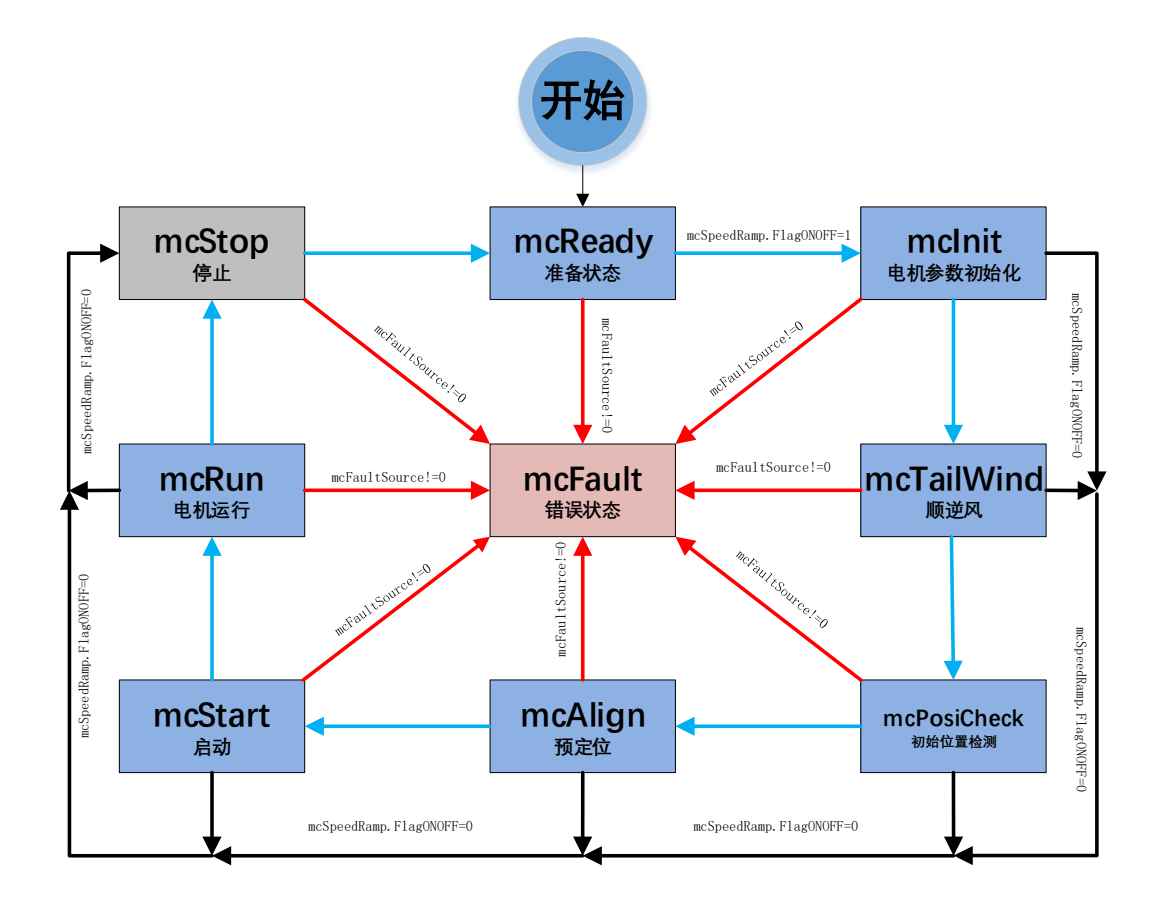

#### 图 3-1 电机状态机流程图

如图所示,电机状态机分为三条路径:

- 1. 运行: mcReady -> mcInit -> mcTailWind -> mcPosiCheck -> mcAlign -> mcStart -> mcRun;
- 2. 停机: mcInit、mcCharge、mcAlign、mcStart、mcRun 状态下如果检测到关机信号则会切入到 mcStop 状态进行降速关机;
- 3. 故障: 所有状态下发生故障均会跳转至 mcFault 状态, 在 mcFault 状态将不再进行故障检测, 因此不 支持多故障并发的同时上报。

说明:

- 1. mcReady: 准备状态, 等待开机命令, 如果开机使能则跳转到 mclnit 状态;
- 2. mclnit: 相关变量和 PI 初始化,关闭电流,母线采样的外部 ADC 触发,然后跳转到下一状态;
- 3. mcTailWind: 顺逆风检测状态, 检测到顺风时, 直接切到 mcRun 状态运行; 检测到逆风时, 先刹车 再往下执行;检测到静止时,往下执行;
- 4. mcPosiCheck: 初始位置检测状态, 检测电机的初始位置, 再正常启动;
- 5. mcAlign: 预定位状态, 该状态下控制器输出恒定的电流将电机强行拖动到固定的角度上。定位结束则 跳入下一个状态 mcStart;
- 6. mcStart: 启动状态,该状态主要用于电机的启动代码配置,对相关寄存器代码与变量进行配置之后 则转入下一个状态 mcRun。电机启动过程由 ME 内核实现;
- 7. mcRun: 运行状态,该状态包含: 电机启动阶段,电机运行阶段, 电机速度的控制在该状态进行;
- 8. mcStop: 停机状态,该状态用于停机操作,高速进行刹车降速,速度降低到比较低的转速之后关闭 输出, 切入到 mcReady 状态, 等待新的开机命令;
- 9. mcFault: 错误状态,当发生保护时,程序会记录错误源并且状态机会跳转到错误状态关机保护,当 错误源被清掉时,会切入到 mcReady 状态,等待新的开机命令。

注意事项:

**Fortior Tech** 峰昭祖持

- 1. 电机状态机一共分为 8 个状态, 状态之间只允许固定的状态跳转 例如: mcReady 状态只能向 mclnit 和 mcFault 状态跳转;
- 2. 特别的,mcTailWind,mcPosiCheck,mcAlign 三个状态都有使能位,当没使能时,直接跳转到下 一个状态。例如: mcPosiCheck 没使能, mcAlign 也没使能时, mcTailWind 直接跳转到 mcStart 状 态。

#### <span id="page-10-0"></span>**3.2 程序流程图**

![](_page_10_Figure_11.jpeg)

图 3-2 程序执行流程图

![](_page_11_Picture_0.jpeg)

#### <span id="page-11-0"></span>**3.3 程序说明**

#### <span id="page-11-1"></span>**3.3.1 Main 函数:**

程序初始化 -> 偏置电压检测 GetCurrentOffset() + 电机运行控制 MC\_Control()。

#### <span id="page-11-2"></span>**3.3.2 1ms 定时中断**

程序中调速、故障保护检测、母线电流、母线电压采集等功能都在 1ms 中断中调用,包括以下函数: Speed response(); // 环路控制函数 PWMInputCapture(); // PWM 调速功能 VSPSample(); <br>  $\blacksquare$  // 模拟电压调速功能 KeyScan(); <br> // 按键调速功能 ONOFF Starttest(); <br> // 启停测试验证启动可靠性 StarRampDealwith(); <br> // 电机启动 ATO 爬坡控制 Fault Detection(); <br> // 故障检测

#### <span id="page-11-3"></span>**3.3.3 FOC 中断**

FOC 中断, 即载波中断, 主要处理一些时序比较快的程序, 如调用除法器等。

#### <span id="page-11-4"></span>**3.3.4 CMP3 中断**

比较器 3 中断主要是处理硬件过流保护,具体原理可参考章节 [5.2.1](#page-23-2)。

#### <span id="page-11-5"></span>**3.3.5 Timer3 中断**

Timer3 中断主要是 PWM 占空比的获取,通过该中断获取到 PWM 的高电平 TIM3 DR 跟 PWM 的周期值 TIM3 ARR, 之后再通过计算算出 PWM 的占空比大小。

![](_page_12_Picture_0.jpeg)

#### <span id="page-12-0"></span>**4 调试步骤**

#### <span id="page-12-1"></span>**4.1 配置电机参数**

#### <span id="page-12-2"></span>**4.1.1 电机参数**

- 1. 电机极对数 Pole Pairs;
- 2. 电机的相电阻 RS、相电感 LD、LQ;
- 3. 电机速度基准,速度基准 MOTOR SPEED BASE = 2\*电机额定转速。

#### <span id="page-12-3"></span>**4.1.2 电机参数测量方法**

- 1. 极对数 Pole Pairs: 电机设计时需给出的参数;
- 2. 相电阻 Rs: 万用表或者电桥测量电机两相线电阻 RL,相电阻 Rs = RL/2;
- 3. 相电感 Ls: 电桥测 1KHz 频率下的两相线电感 LL,相电感 Ls = LL/2;LD = LQ = Ls;
- 4. 反电动势常数 Ke: 示波器的探头接电机的一相,地接电机另外两相中的某一相,转动负载,测出反电动 势波形。取中间的一个正弦波,测量其峰峰值 Vpp 和频率 f。计算公式如下:

$$
Ke = 1000 * P * \frac{Vpp}{2 * 1.732 * 60 * f}
$$

其中,P 为电机极对数。

示例,测量反电动势波形如下:

![](_page_12_Figure_16.jpeg)

图 4-1 反电动势波形

![](_page_13_Picture_0.jpeg)

测量峰峰值 Vpp 为 33.2V, 频率 f 为 7.042Hz, 极对数 P 为 4, 则:

反电动势Ke = 1000 \* 4 \*  $\frac{33.2}{214,733.69}$  $\frac{33.2}{2*1.732*60*7.042} = 90.73$ 

5. 速度基准 MOTOR SPEED BASE: 速度基准一般设置为电机最大转速的 2 倍左右,该值会影响启动等性 能,一般需要提前定好之后,后面不要轻易改动。

#### <span id="page-13-0"></span>**4.1.3 对应程序**

![](_page_13_Picture_241.jpeg)

#### <span id="page-13-1"></span>**4.2 芯片内部参数配置**

![](_page_13_Picture_242.jpeg)

注意事项:

- 1. 载波频率一般需要设置为最大电周期 10 倍左右,载波频率会影响启动, MOS 温升等等,调试之前需要 选择好合适的载波频率。默认可以写 16K;
- 2. 死区大小根据实际的 MOS 开关速度设置,保证没有直通风险;
- 3. 最小采样窗口设置,最小窗口最小需要大于 2 倍的死区, 小于载波周期的 1/16, 即 1000/16/PWM\_FRE-QUENCY > MIN\_WIND\_TIME > 2\*PWM\_DEADTIME;
- 4. 正反转设置,根据实际接线设置,且出风较正转小很多,如果电机反转了,则将该位取反即可。

#### <span id="page-13-2"></span>**4.3 硬件参数配置**

- 1. 通过电机的电压范围和功率范围确认母线分压比、采样电阻值、放大倍数。
- 2. 电阻阻值跟放大倍数选取规则:
	- 1) 母线分压电阻:
		- 分压比不宜太小: 一般建议最大采集电压为 0.8\*VREF, 如某电机的最大电压为 30V, ADC 基准 VREF 为 4.5V, 此时分压比建议不低于: 30/0.8/4.5 = 8.33; 如果分压比大小, 如分压比为 5,

**Fortior Tech** 峰昭祖技

则 30V 时, 经过分压后到 AD 口的电压为 6V, 此时溢出了。

- 分压比不宜太大: 分压比太大的话会导致 AD 采集电压精度不够, 如最大电压为 30V, 当分压比 为 40 时, 经过 AD 口的电压为 30V/40V = 0.75V, 28V 时为 0.7V, 此时精度比较低, 而且 AD 还有 4.5 - 0.75 = 3.75V 的余量。
- 2) 采样电阻与放大倍数:

最大采集电流 = VREF/HW\_RSHUNT/HW\_AMPGAIN;这里要注意的是,最大采集电流不是电 源上显示的电流(电源上显示的是滤波后的),而是流经采样电阻的电流。

- ◼ 采样电阻不宜太大: 太大的话容易导致采样溢出,或者本身的功率超过范围;2512 封装的采样 电阳常见功率为 1W 或者 2W, 1206 封装电阻的功率常见位 1/4W, 选择时, 要注意流经采样电 阻的功率 I2R 不要超过该功率。
- 采样电阻不宜太小,太小的话精度不够。
- 放大倍数结合采样电阻调整,先确定了采样电阻,再去调整放大倍数。

其中, HW\_RSHUNT 为采样电阻, HW\_AMPGAIN 为放大倍数。

3. 母线分压比、采样电阻值、放大倍数对应填写到程序中(在 Customer.h 文件)。

![](_page_14_Figure_11.jpeg)

其中, 母线分压比 = (RV1 + RV2 )/RV2。

![](_page_15_Picture_0.jpeg)

#### <span id="page-15-0"></span>**4.4 保护参数配置**

- 1. 电流保护设置:
	- 硬件过流: 根据功率器件的最大电流值, 设置硬件过流保护值, 一般硬件过流保护值 OverHardcurrentValue 设置大于母线最大电流值,小于功率器件最大电流值。
	- 软件过流: OverSoftCurrentValue 一般设置比硬件过流小一点即可,软件性流为软件触发, 保护时间 不及硬件过流。
- 2. 设置过欠压保护跟保护恢复参数,详细设置参[考章节](#page-24-0) 5.2.2;
- 3. 关闭上述保护的其他保护,防止启动的时候误触发,后面添加需要的保护再确认,其中过流保护是一定要 开的,因此没有使能位;
- 4. 将参数对应填写到程序中(在 Protect.h 文件)。

![](_page_15_Picture_157.jpeg)

#### <span id="page-15-1"></span>**4.5 启动参数配置**

启动参数都先采用自带的默认参数,等启动有问题或者启动不顺的时候再做调整。启动常见的问题即参数调 整可以参[考章节](#page-22-1) 5.1。

![](_page_15_Picture_158.jpeg)

1. 启动电流: 一般 ID\_Start\_CURRENT 固定设置为 0,IQ\_Start\_CURRENT 根据实际电机设置确认;

注意事项:

- IQ Start CURRENT, 不能过小否则启动力矩太小导致启动失败。
- IQ\_Start\_CURRENT,不能过大否则启动过冲还会引入启动噪声。

![](_page_16_Picture_0.jpeg)

- 2. 切换电流: IQ\_RUN\_CURRENT 只决定一瞬间的电流。通过实际观测相电流,可通过 IO 口翻转确认在切 环瞬间是否存在电流不平滑,可以适当调整 IQ\_RUN\_CURRENT 解决;
- 3. 启动 ATO: 由于在较低转速下估算器输出存在误差, 此时需要设置 ATO BW 是(速度带宽滤波值), 以限 制 FOC 估算器的最大转速输出;

![](_page_16_Picture_251.jpeg)

注意事项: 启动的前 3 个 ATO 影响比较明显, 需要根据实际情况调整。因为开的是 AO 观测器, 所以第一个 ATO\_BW 不用太大即可。

4. 速度带宽滤波值 SPD\_BW;

![](_page_16_Picture_252.jpeg)

注意事项: SPD\_BW 一般不需要调整。

5. Omega 启动参数设置,影响启动的电流频率,即电机的启动加速度;

![](_page_16_Picture_253.jpeg)

注意事项:

- 1) Motor Omega Ramp ACC 参考值范围 10 ~ 50;
- 2) MOTOR OMEGA ACC MIN 参考值范围 200 ~ 500;
- 3) MOTOR OMEGA ACC END 参考值范围 500 ~ 3000;
- 4) MOTOR LOOP RPM 需要大于 MOTOR OMEGA ACC END, 参考值范围 2000 ~ 4000。
- 6. 电流环 PI: 电流环 PI 分启动的电流环 PI 跟运行时的电流环 PI;

![](_page_16_Picture_254.jpeg)

注意事项:

 $\mathbb{H}$ 

- 1) 启动的电流环 PI,影响电机的启动;
- 2) 运行的电流环 PI,影响电流的稳定性,也影响效率;

![](_page_17_Picture_0.jpeg)

- 3) DQKP 建议范围 3.0 ~ 0.1;
- 4) DQKI 建议范围 0.05 ~ 0.001。

7. DQ 轴最大输出限幅:D 轴影响电机的磁通,Q 轴影响电机的转矩。

![](_page_17_Picture_294.jpeg)

注意事项:

- 1) FOC UQ 反馈电机已经输出是否饱和;
- 2) FOC\_\_UD 正得越多表示角度越超前,可以通过增加补偿角(FOC\_THECOMP)让电机角度超前, 此 时能提升最大转速, FOC UD 是一个正值;
- 3) 过多的超前角度,会导致关机时候电流过冲,可以通过低压预警关机处理,也可以通过快速欠压保 护处理;
- 4) 过多的超前角度,会导致效率变差,相同功率下,相电流幅值更大,需要合理设置补偿角度。

#### <span id="page-17-0"></span>**4.6 硬件驱动电路检测**

#### customer.h\*  $77 - 11$ 预定位相关参数配置区域  $78$  $79$  $80$ // 预定位测试模式 #define AlignTestMode  $81$  $(0)$ 82 /\* -----upo预定位是否关联电压-- $83$ 84 85 #define Align Associated Vol EN // upo预定位是否关联电压  $(0)$ 86 --IQ预定位电流&KPKI设置(默认选择UD预定位)----- \*/ 87 // (°) 预定位角度<br>// (ms) 预定位时间, 单位: ms 88 #define Align\_Angle  $(0.0)$  $89$ #define Align\_Time  $(0)$ 90 /\* -----UDQ预定位参数设定----- \*/  $91$  $\frac{0.015(0.05)}{0.015(0.05)}$ .<br>#define // 最低电压的mo定位puty  $92$ **IIDOMAX** // 最高电压的UDQ定位Duty  $93$  $#define$ **UDOMIN**  $0.15(0.08)$ customer.h\*  $229 \frac{1}{2}$ /' 调速模式&IPM&估算器模式&顺风模式&开环启动方式配置区域 230 231 | /\* -----调速模式选择----- \*/ 232 // PWM调速 233  $/*$  ----- (PWMMODE) ----- \*/  $1*$  ----- (SREEMODE) -----  $*1$ 。<br>// 模拟调速<br>// 直接给定值,不调速 234  $/*$  ----- (NONEMODE) ----- \*/ 235 // 按键调速模式 236  $/*$  ----- (KEYMODE) ----- \*/  $/*$  ----- (ONOFFTEST) ----- \*/ // 启停测试模式 237 238 #define SPEED MODE (NONEMODE)

将AlignTestMode置1, 调速模式选择NONEMODE开机, 这个时候电机会跑到预定位状态, 此时UVW三相会 有固定的PWM波形输出,则硬件驱动电路正常。若没有输出,则要查找硬件问题。

#### <span id="page-17-1"></span>**4.7 电流环调试**

1. 将环路选择为电流环;

![](_page_18_Picture_178.jpeg)

- 
- 3. 烧录程序,上电启动电机,当电机启动不起来时(目前一般都能起来),通过调整以下启动参数:
	- 启动电流: IQ Start CURRENT, 电流不够时电机起不来, 可以慢慢增加, 也不要一次性给太大。
	- 启动到切环路的电流: IQ\_RUN\_CURRENT, 给到稍微比启动电流小点即可。
	- 影响启动频率的 ATO 和 Omega 的参数等等。
- 4. 当上电,电机能跑后,加大电流环给定值,达到客户目标;
- 5. 确认电流环情况下最大功率、转速。

注**:** 母线电流采集的 AD 口要对应上,要根据实际硬件电路去修改。具体位置如下图。

![](_page_18_Picture_179.jpeg)

#### 常见问题即解决办法**:**

1) 加大电流给定,还是达不到客户要的最大功率值;

解决: 电流波形正弦的情况下, 通过观测 FOC UQ 是否饱和, 如果饱和, 且 FOC UD 值比较大的话, 通过调整补偿角 FOC THECOMP(正负都调整看看)确认是否能达到客户需求。

- 2) 运行过程中,触发过流保护; 解决:看相电流波形是否异常,看是否是设定值比较小正常触发了过流保护。如果没异常的情况下,查看 硬件布线等是否有问题。
- 3) 相电流波形有抖动。 解决: 调整电流环 PI(即 DQKP, DQKI)的值, 电流环 PI 和电流采样对于电流波形的稳定性影响比较大。

![](_page_19_Picture_0.jpeg)

#### <span id="page-19-0"></span>**4.8 增加 PWM 功能**

- 1. 一般电子扇 PWM 调速, 调 PWM 的步骤为:
	- 1) 将调速模式修改为 PWM 调速。先根据客户给的曲线,调整最小跟最大功率值,以及对应的开关机 PWM 占空比, 和最小最大占空比;

![](_page_19_Picture_197.jpeg)

得 到 的 曲 线 最 低 点 为 (MINPWMDuty, MOTOR SPEED MIN RPM), 最 高 点 为 (MAXPWMDuty, MOTOR\_SPEED\_MAX\_RPM)。

4) 确认客户是正 PWM 调速还是负 PWM 调速,正 PWM 调速: 转速随着占空比增大而增大;负 PWM 调速: 转速随 PWM 增大而减小。

![](_page_19_Picture_198.jpeg)

注意事项:

- 1) 根据 PWM 频率, 在 Timer3 初始化的时候, 选择合理的 Timer 分频;
- 2) 开关机占空比,要留有一定的滞回区间,如 10%开机,8%关机。留 2%的滞回区间。开机跟关机占 空比如果一样的话,会导致时开时关;
- 3) 当 PWM 占空比获取不对时,看进入芯片引脚的 PWM 信号是否已经失真,有些如果滤波电容太大的 话,会导致 PWM 信号失真;

![](_page_20_Picture_0.jpeg)

4) PWM 信号有干扰的,尝试打开捕获 TIM 口的滤波功能, 或者调整 PWM 硬件滤波电容, 尽量靠近芯 片引脚。

#### <span id="page-20-0"></span>**4.9 其他功能**

1. 有其他功能, 如 FG 输出等功能时, 则对应添加即可;

2. 添加保护功能,根据客户需求使能缺相保护、堵转保护、过温保护、超速保护等。所有其他程序中还没 添加的保护,则要额外再添加。具体保护介绍参考章节 5.2。

#### <span id="page-20-1"></span>**4.10 可靠性测试**

#### <span id="page-20-2"></span>**4.10.1 功能可靠性**

全部功能添加完成后,要再按照客户需求表重新测试确保没异常状态发生。

#### <span id="page-20-3"></span>**4.10.2 保护可靠性**

保护添加之后,要验证保护都可以正常触发,且在电机运行时不会误触发。例如: 如果堵转保护的参数设置不 合理,可能会导致电机在正常运行时也会误报堵转保护;或者是电机发生堵转后,不会触发堵转保护。

#### <span id="page-20-4"></span>**4.10.3 启动稳定性**

在功能都基本调试完成之后,要做启动的可靠性测试,可先手动测试,手动测试没问题后,再进行老化测试。 老化测试步骤:

- 1. 将 ONOFFTEST 打开;
- 2. 根据实际情况配置运行时间 StartON Time 和停止时间 StartOFF Time;
- 3. 调整 Motor ONOFF Power 的值可以修改启停的功率大小;
- 4. 先用工具堵住电机上电,看是否能正常触发堵转保护,且保护后电机不会重启,即验证了启停时如 果触发保护电机不会二次重启;
- 5. 再次上电进行老化测试即可。最后根据电机是否处于停止状态判断启动是否有异常,启动失败后, 电机会一直停机不再重启。一般测试 3000 次以上没问题则认为启动可靠(时间允许的情况下越多越 好)。

![](_page_20_Picture_189.jpeg)

![](_page_21_Picture_0.jpeg)

![](_page_21_Picture_22.jpeg)

![](_page_22_Picture_0.jpeg)

#### <span id="page-22-0"></span>**5 功能介绍**

目前拿到初始版本程序,配置好电机参数,硬件参数后,给开机信号时,电机基本都能正常启动。若不能正 常启动,则在排除是硬件问题的前提下,再调整启动参数。

#### <span id="page-22-1"></span>**5.1 启动调试**

#### <span id="page-22-2"></span>**5.1.1 Omega 启动**

选择 Omega 启动, 程序对应默认即是该启动方式。

![](_page_22_Picture_170.jpeg)

当估算器的估算速度 OMEGA 小于用户设定的最小值 FOC\_EFREQMIN(对应 MOTOR\_OMEGA\_ACC\_MIN参 数),强制速度从 0 开始,每个运算周期与速度增量 FOC\_EFREQACC(Motor\_Omega\_Ramp\_ACC 参数)相加,同 时根据 FOC EFREQHOLD(MOTOR OMEGA ACC END 参数)进行最大值限幅, 输出强制速度作为最终速度 EOME 供角度计算模块算出估算器角度 ETHETA; 当估算器的估算速度 OMEGA 大于等于 EFREQMIN 时, 输出 估算速度 OMEGA 作为最终速度 EOME。

![](_page_22_Figure_9.jpeg)

![](_page_23_Picture_0.jpeg)

#### <span id="page-23-0"></span>**5.1.2 启动常见问题&解决方式**

![](_page_23_Picture_305.jpeg)

#### <span id="page-23-1"></span>**5.2 保护介绍**

每个项目,不同电机,不同板子的保护值都会有所不同,各种保护的保护值都要根据实际项目去匹配。当发 现保护,特别是堵转保护或缺陷保护触发不了,或者正常运行时,误触发保护时,说明是保护设定值不合理导致 的,此时要调整保护的设定值。

#### <span id="page-23-2"></span>**5.2.1 过流保护**

1. 硬件过流保护;

芯片通过比较器 3 做硬件过流保护,检测方法:母线电流流经采样电阻,在采样电阻上形成一个电压,这 个电压经过运算放大器放大送入比较器的正向输入端。比较器的负向输入端会被设置一个参考电压,这个参考 电压可选择 DAC 产生或者由外部分压得到(目前都是用的 DAC 产生)。当母线电流增大到一定数值之后,就会 导致比较器的正向输入端的电压高于负向输入端电压,这个时候就会触发 MCU 的比较器中断, MCU 发生中 断并自动关闭 MOE(可选择自动或者不自动关闭 MOE, 目前默认都是自动关闭 MOE), 从而完成过流保护。 硬件过流保护只需要修改保护值 OverHardcurrentValue 的大小即可。

![](_page_24_Picture_0.jpeg)

![](_page_24_Picture_112.jpeg)

2. 软件过流保护。

程序通过获取三相最大电流值,当最大电流值超过设定的软件过流保护值 OverSoftCurrentValue 时, 则 计一次; 在 OverSoftCurrentClrTime 时间内, 计数超过 OverSoftCurrentTime 时, 则触发保护。

![](_page_24_Picture_113.jpeg)

#### <span id="page-24-0"></span>**5.2.2 电压保护**

程序通过AD2口检测电压,当检测到的电压超过设定值时,则报过压保护;此时当电压重新低于过压恢复值 时,清除过压保护故障。当电压低于设定的欠压值时,则报欠压保护。此时当电压重新高于欠压恢复值时,清除 欠压保护故障。

![](_page_24_Picture_114.jpeg)

#### <span id="page-24-1"></span>**5.2.3 缺相保护**

电机发生缺相时,三相电流是不对称的。因此可以通过在程序中检测一定时间内的三相电流的最大值,判断 三相电流的最大值是否有不对称的情况来实现缺相保护。

具体程序实现方法: 若检测到其中一相的最大电流大于另一相最大电流的PhaseLossTimes倍, 且该相最大电 流大于设定的PhaseLossCurrentValue值,则判定为缺相。

![](_page_24_Picture_115.jpeg)

注意事项:有些方案在缺相时,由于缺的那一相会有毛刺的存在,可能会导致采集的最大电流值跟另外两相差 不多,这时候通过上述方法可能检测不出来。解决方法: 可以通过积分的方式,在一定时间内通过去比较电流累计 值的大小去判断缺相。

![](_page_25_Picture_0.jpeg)

#### <span id="page-25-0"></span>**5.2.4 堵转保护**

堵转保护有三种方法检测:

1. 通过检测估算器计算出来的FOC\_ESQU(估算器计算的反电动势的平方)判断,正常情况下,电机转速越 高, FOC ESQU会越大。在电机发生堵转时, 电机失步的情况下, 估算转速会很高, 但是FOC ESQU 会很小,因此可以通过改方式判断;

具 体 程 序 实 现 方 法: 当 开 机 延 时 Stall\_Delay\_DectTime 后 , 判 断 FOC\_ESQU 的 值 还 是 小 于 设 定 值 Stall\_DectEsValue1 ; 或 者 当 估 算 转 速 高 于 设 定 值 Stall\_DectSpeed , 但 是 FOC\_ESQU 的 值 小 于 设 定 值 Stall DectEsValue2时, 则判定为堵转。

![](_page_25_Picture_142.jpeg)

2. 通过检测估算转速,当估算转速超过设定转速MOTOR\_SPEED\_STAL\_MAX\_RPM,或者低于设定转速 MOTOR\_SPEED\_STAL\_MIN\_RPM, 则认为发生了堵转;

![](_page_25_Picture_143.jpeg)

3. 电机启动的时候,程序会在判断估算转速大于MOTOR\_LOOP\_RPM后,将Mode状态从0置为1,从固定 电流启动,进入正常的环路。此时可以通过该Mode去判断是否发生了堵转。若在开机经过 FOCMode DectTime时间后,Mode仍然处于0的状态,则认为电机启动失败,即发生了堵转。

![](_page_25_Picture_144.jpeg)

![](_page_26_Picture_0.jpeg)

#### <span id="page-26-0"></span>**5.2.5 过温保护**

过温保护常用的电路图如下所示,分压电阻通常会用一个NTC电阻,该电阻随着温度的上升,阻值逐渐下降。 在每个温度都会有对应一个阻值。TD连接到芯片的一个AD端口。程序通过检测该AD口的电压,当该电压小于设 定温度下的电压时,则表明NTC电阻温度超过了设定值,触发保护。

![](_page_26_Figure_4.jpeg)

其中, OVER Temperature为保护设定值, 1.0为NTC电阻在80℃下的阻值1Ω, UNDER Temperature为恢 复值,2.23为NTC电阻在70℃下的阻值2.23Ω。

注意: 如果上拉电阻不是10K的话, 上拉电压不是5V时, 此时要去修改定义公式。

![](_page_26_Picture_7.jpeg)

其中, 5.0为分压前的电压, 电路图中为5V, 该值要根据实际电路设置; 10.0为上拉电阻, 该值要根据实际电 路设置。

#### <span id="page-26-1"></span>**5.2.6 偏置电压保护**

电机开始之前,会先采集偏置电压,有接 VHALF 时,偏置电压采集值理论上为 2048,左移 3 位后为 16383 左右: 没接 VHALF 时, 理论值为 0; 当采集的值±超过理论值的百分比 GetCurrentOffsetValue 时, 这认为偏置电 压异常。其中,0.05 代表 5%。

![](_page_26_Picture_202.jpeg)

![](_page_27_Picture_0.jpeg)

## <span id="page-27-0"></span>**5.2.7 其他保护**

根据客户需求自行添加其他保护。

![](_page_28_Picture_0.jpeg)

# <span id="page-28-0"></span>**6 其他常见功能调试**

#### <span id="page-28-1"></span>**6.1 限功率功能**

使用恒转速控制时,需要对母线电流进行限制,

 $\overline{I}$ Value (20.0) // (A) 母线限制电流值 #define LIMITIBUSCURRENT

目前电流限制通过采集到 AMP0O 上经过 RC 滤波的母线电流值对输出电压进行限制。

![](_page_29_Picture_0.jpeg)

# <span id="page-29-0"></span>**7 方案调试难点&解决方法**

![](_page_29_Picture_175.jpeg)

![](_page_30_Picture_0.jpeg)

### <span id="page-30-0"></span>**8 修改记录**

![](_page_30_Picture_65.jpeg)

![](_page_31_Picture_0.jpeg)

#### 版权说明

版权所有©峰岹科技(深圳)股份有限公司(以下简称:峰岹科技)。

为改进设计和/或性能,峰岹科技保留对本文档所描述或包含的产品(包括电路、标准元件和/或软件)进行更改的 权利。本文档中包含的信息供峰岹科技的客户进行一般性使用。峰岹科技的客户应确保采取适当行动,以使其对 峰岹科技产品的使用不侵犯任何专利。峰岹科技尊重第三方的有效专利权,不侵犯或协助他人侵犯该等权利。 本文档版权归峰岹科技所有,未经峰岹科技明确书面许可,任何单位及个人不得以任何形式或方式(如电子、机 械、磁性、光学、化学、手工操作或其他任何方式),对本文档任何内容进行复制、传播、抄录、存储于检索系 统或翻译为任何语种,亦不得更改或删除本内容副本中的任何版权或其他声明信息。

峰岹科技(深圳)股份有限公司 深圳市南山区科技中二路深圳软件园二期 11 栋 2 楼 203 邮编: 518057 电话:0755-26867710 传真:0755-26867715 网址:[www.fortiortech.com](http://www.fortiortech.com/)

本文件所载内容 峰岹科技(深圳)股份有限公司版权所有,保留一切权力。